#### S3 Business Enterprise & IT Unit 3 – Business Administration

#### Induction Training - Part 2 **EXCEL SPREADSHEETS**

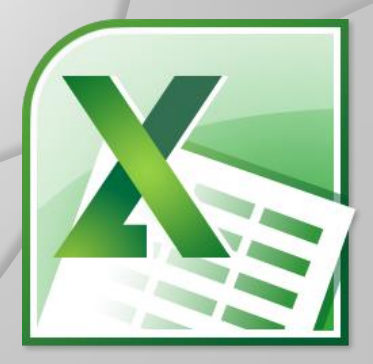

### **TODAY'S LEARNING INTENTIONS**

- To review existing spreadsheet knowledge from S1 **Computing**
- To extend knowledge of spreadsheets what are they, why do we use them, what are the advantages
- To familiarise yourself with the Excel Home ribbon
- To understand the layout and terminology in Excel
- To practice entering formula into an Excel worksheet

# **WHAT IS A SPREADSHEET?**

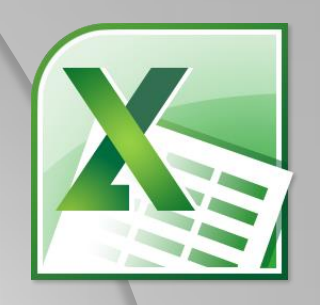

- Different to Word and Access why?
- Excel "**worksheets**" look like grids with lots of boxes
- Each "box" is known as a **CELL**
- Each **CELL** has its own name/reference
- Do you know how **CELLS** are named?
- Mostly used for entering **number data**
- Acts like a **powerful calculator** that can be saved and changed!

### AN EXCEL WORKSHEET

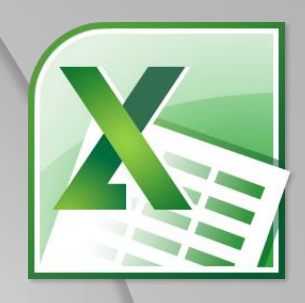

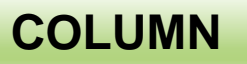

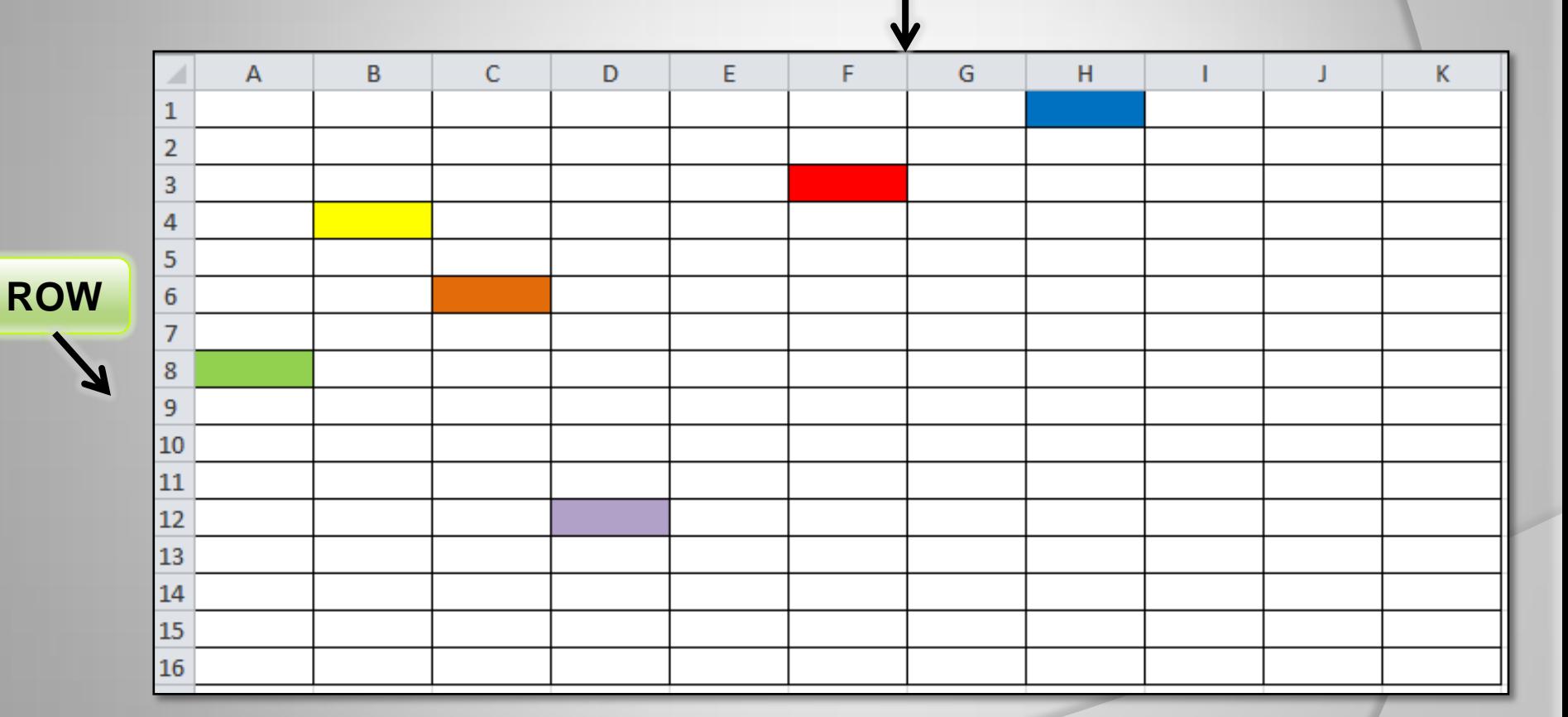

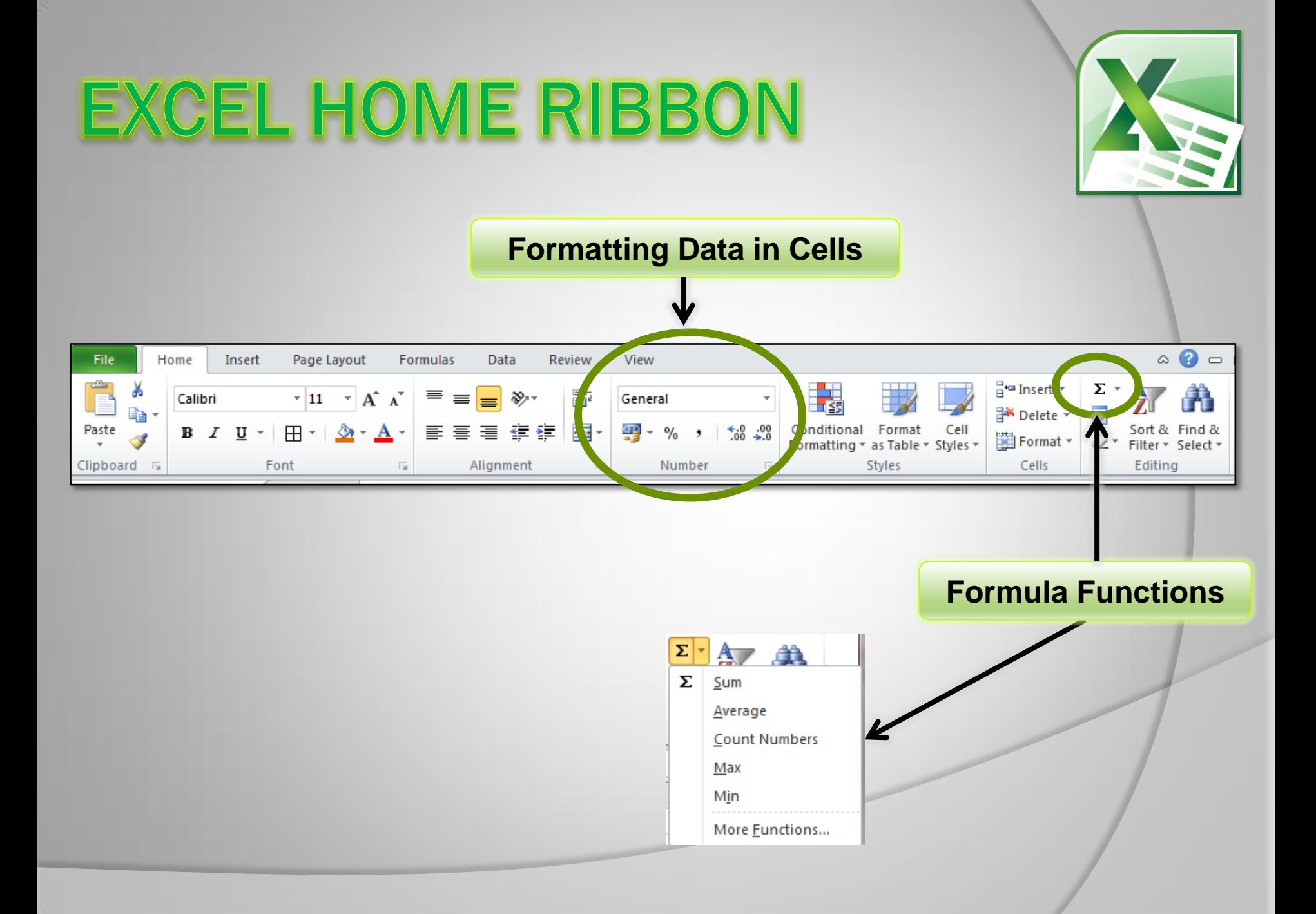

# WHY BUSINESS USE EXCEL

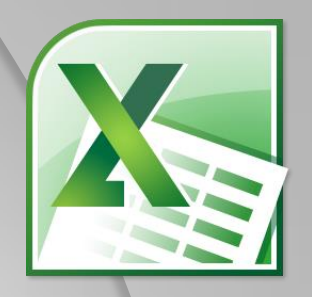

- To deal with **numbers /financial data**
- **Formulae** used to perform mathematical calculations – more accurate
- Work out **profits, budgets, wages, cost of job, spending, payment records**
- **Charts** can be prepared using spreadsheet data – visual impact/easier to understand
- **Changes can be made very easily**  formula automatically updates

#### PROJECTOR DEMO

#### SS Task 1 – Intro to Formulae

- **Focuses on inserting and copying formulae**
- Add, subtract, multiply, divide
- Average, percentage
- Use of Autosum

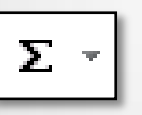

- **◎ Formatting cells**
- MAX and MIN formulae

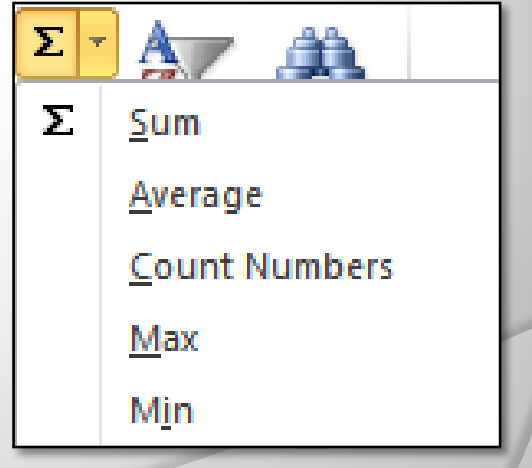

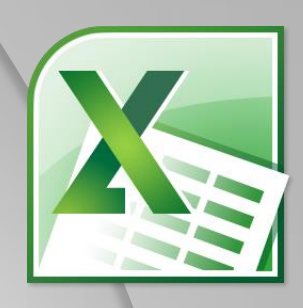

#### **TODAY'S TARGET TASKS**

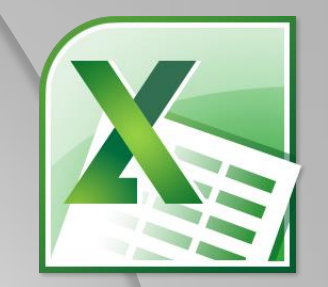

• Copy spreadsheet files from network

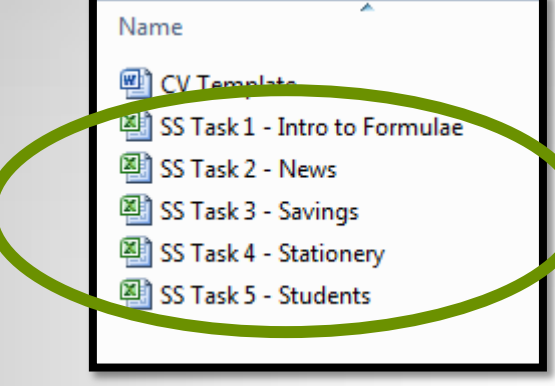

● Complete SS Task 1 – Intro to Formulae

• Print one copy of the spreadsheet showing the values (print double sided)